### Lecture 2b

Pathnames, files, special characters in filenames, and file permissions.

COP 3353 Introduction to UNIX, FALL 2013

## Files

#### Files

- A well defined repository of information
  - Program or component of a program
  - Arbitrary text
  - An executable (binary text)
- Special files called directories contain or point to other files

#### • Structure of Directories

- Hierarchically structured like an inverted tree
- / is the starting directory or "root"

#### Pathnames

- Locating a file by following a sequence of directories until you reach the file
- / is also the separator between the directories and final file

## Example set of directories and files

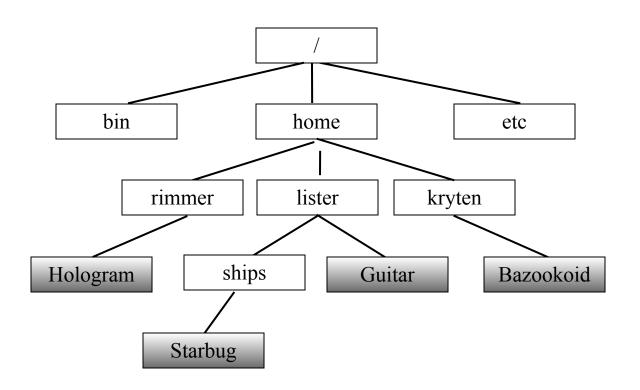

## More on pathnames

- Absolute pathnames start at root
  - /home/lister/ships/Starbug
  - /bin
- Relative pathnames start at current directory
  - Suppose current directory is "home", then:
  - rimmer/Hologram (relative) would refer to the same file as:
  - /home/rimmer/Hologram (absolute)
- Special symbols for current directory and parent
  - ".." refers to parent directory (the directory "above")
  - "." is current directory
- Referencing user directories
  - ~rimmer is the absolute pathname to the user directory "rimmer" (in the directory "home" in this example)
  - ~/ is shorthand for the path to your own user directory

## More on pathnames

#### • NOTE:

- Any pathname beginning with / starts from the ROOT and is also an ABSOLUTE pathname.
- Any pathname beginning with ~ starts from the HOME DIRECTORY
- The pathnames: ../.. and ../../ are the same thing. The ending slash is optional and both paths will refer to the same directory.

# Try these examples:

- Suppose:
  - your username is "lister"
  - your current directory is "ships"
- Write the absolute pathnames for:
  - bin
  - Guitar
- Write the relative pathnames for:
  - Starbug
  - home
  - Guitar
  - rimmer
- Where could you use directory references? (~)

### Characters in filenames

- File names can contain any characters except "/", but it is recommended that you use upper or lower case letters, numbers, and the characters "-" "."
- For example although a file name could contain a space or spaces:

```
confusing name
```

commands using this would not work correctly unless you tell the shell to not break an argument at the spaces by quoting the filename.

```
rm "confusing name"
```

### Wildcards

- an asterisk "\*" matches any number of characters in a filename
  - con\* will match con, condor, constant.exe
  - \*.c will match all files that end in .c
  - rm \* will remove all the files in a directory
- a "?" matches any single character in a filename
  - b?t will match bit, bot, bat. It will not match bt or boot
- square brackets "[]" will match any **one** of the characters in the brackets. A hyphen "-" can be used to match any of a range of consecutive characters.
  - [bhr]at will match bat, hat and rat
  - chap[5-8].c will match chap5.c, chap6.c, chap7.c and chap8.c

Wildcard examples (in class)

## File Permissions

- 3 types of processes can access a file
  - user or owner: process spawned by user who created file
  - group: process spawned by members of the same group
  - other: process spawned by anyone else
- Permission types
  - read: access file or list directory
  - write: write to / remove file (directory)
  - execute: run file as a program or enter directory

## Example Output

- Current permissions can be viewed using ls -l
  - First line is the number of disk blocks (1 block is 512 bytes) taken up by all the files

```
[sudhir@www scop3344]$ ls -al
total 596
drwxr-xr-x 3 sudhir fac 4096 Jan 22 17:38.
drwxr-xr-x 11 sudhir fac 4096 Jan 3 18:30 ...
-rw-r--r- 1 sudhir fac 4631 Jan 18 16:10 Assignment1.txt
drwxr-xr-x 3 sudhir fac 4096 Jan 9 17:07 index_files
-rw-r--r-- 1 sudhir fac 51693 Jan 22 17:35 index.html
-rw-r--r- 1 sudhir fac 247017 Jan 18 10:51 Lecture1.pdf
-rw-r--r-- 1 sudhir fac 92123 Jan 16 09:05 Lecture2.pdf
-rw-r--r-- 1 sudhir fac 175410 Jan 22 17:24 Lecture3.pdf
[sudhir@www scop3344]$
```

## Columns in the Display

- First entry in a line is the mode
  - The first character is d for directory, else for a normal file
  - The remain 9 characters in groups of 3 are r, w, x permissions for user, group and other respectively (-indicates not having that permission)
- Second entry indicates number of links to the file (usually 1)
- Third entry is the user id of owner and the fourth entry is the group id
- Fifth entry is the number of bytes of the file
- Sixth entry is the date the file was last modified

## **Changing Permissions**

- Using the chmod command to set permissions
  - Numeric (using octal)
    - Directly set the permissions for u, g, o using each 3 bit value as an octal value
    - chmod 754 lecture1.pdf will set to 111 101 100 or rwx r-x r--
    - chmod 700 lecture1.pdf will set to 111 000 000 or rwx --- ---
    - chmod 644 lecture1.pdf will set to 110 100 100 or rw-r--r--

## Changing Permissions (cont)

### Symbolic

- Format: chmod [who] [operation] [permissions] <filename>
- who is one or more of u, g, o
- operation is + (add), (remove), = (set)
- Permissions are one or more of r, w, x

#### • Examples

```
chmod go-rwx myfile.doc
chmod g+w myfile.doc
chmod u=rwx,g=rx,o=r myfile.doc
```